## Reporting A Problem with a **TROY INK CARTRIDGE**

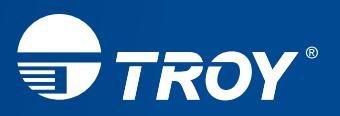

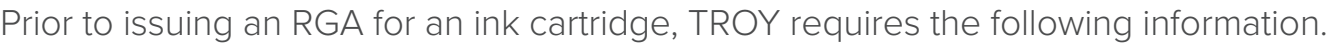

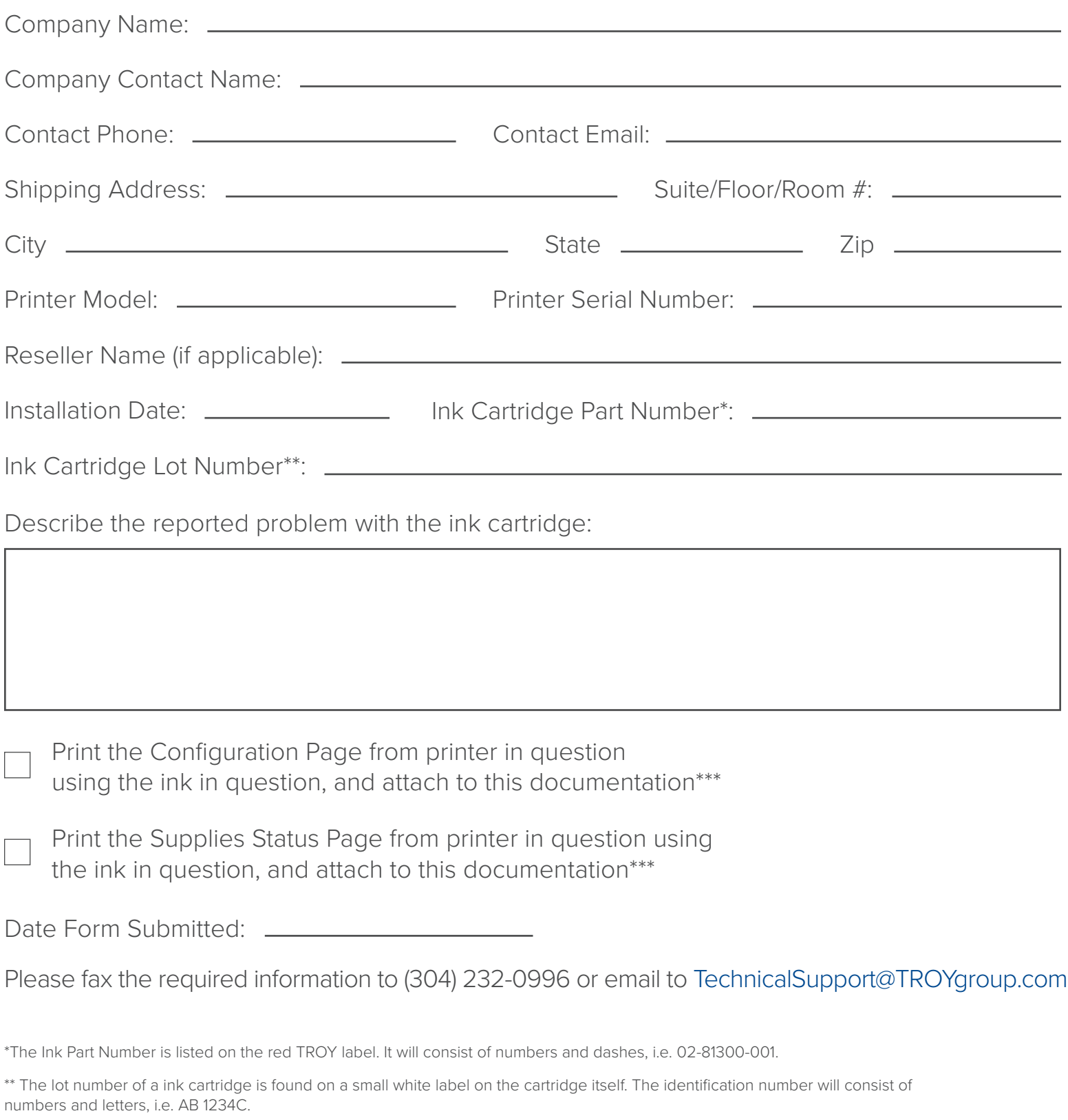

<sup>\*\*\*</sup>The Configuration Page and Supplies Status Page can easily be printed and does not require a technician to do this. To print these pages, press the Home button on the printer and then scroll down to the Administration menu. Press OK and then highlight the Reports menu. Press OK and then select the Configuration/Status Pages option which will allow you to select the Configuration Page to print. Contact TROY Technical Support for any needed assistance.